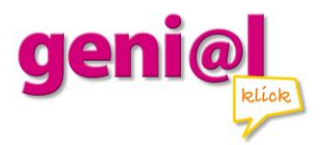

## **Installationshinweise zum Digitalen Unterrichtspaket – Netzwerkversion**

## **Einführung**

Mit der vorliegenden Netzwerkversion ist es möglich, das Digitale Unterrichtspaket auf mehreren Client-Rechnern auszuführen und von diesen auf einen gemeinsamen Datenpool im Netzwerk zuzugreifen. Somit ist es – im Gegensatz zur Einzelplatzversion – nicht zwingend nötig, den Datenpool auf jeden einzelnen Rechner zu kopieren.

Voraussetzung für die gemeinsame Nutzung des Datenpools sind Lese- und Schreibrechte für den Benutzer des Digitalen Unterrichtspakets in dem Verzeichnis, in dem sich die Mediendaten befinden.

Die Ablage der Daten kann auf einem normalen Rechner im Netzwerk erfolgen, auf dem das Digitale Unterrichtspaket auch ausgeführt wird. Als Ablageort muss es sich nicht zwingend um einen Ordner auf einem Datei- oder Webserver im Netzwerk handeln.

## **Installation**

Legen Sie an einem Rechner, von dem Sie Zugriff auf den Zielordner haben, die DVD-ROM der Netzwerkversion des Digitalen Unterrichtspakets ein. Im Wurzelverzeichnis der DVDROM finden Sie den Ordner "Daten".

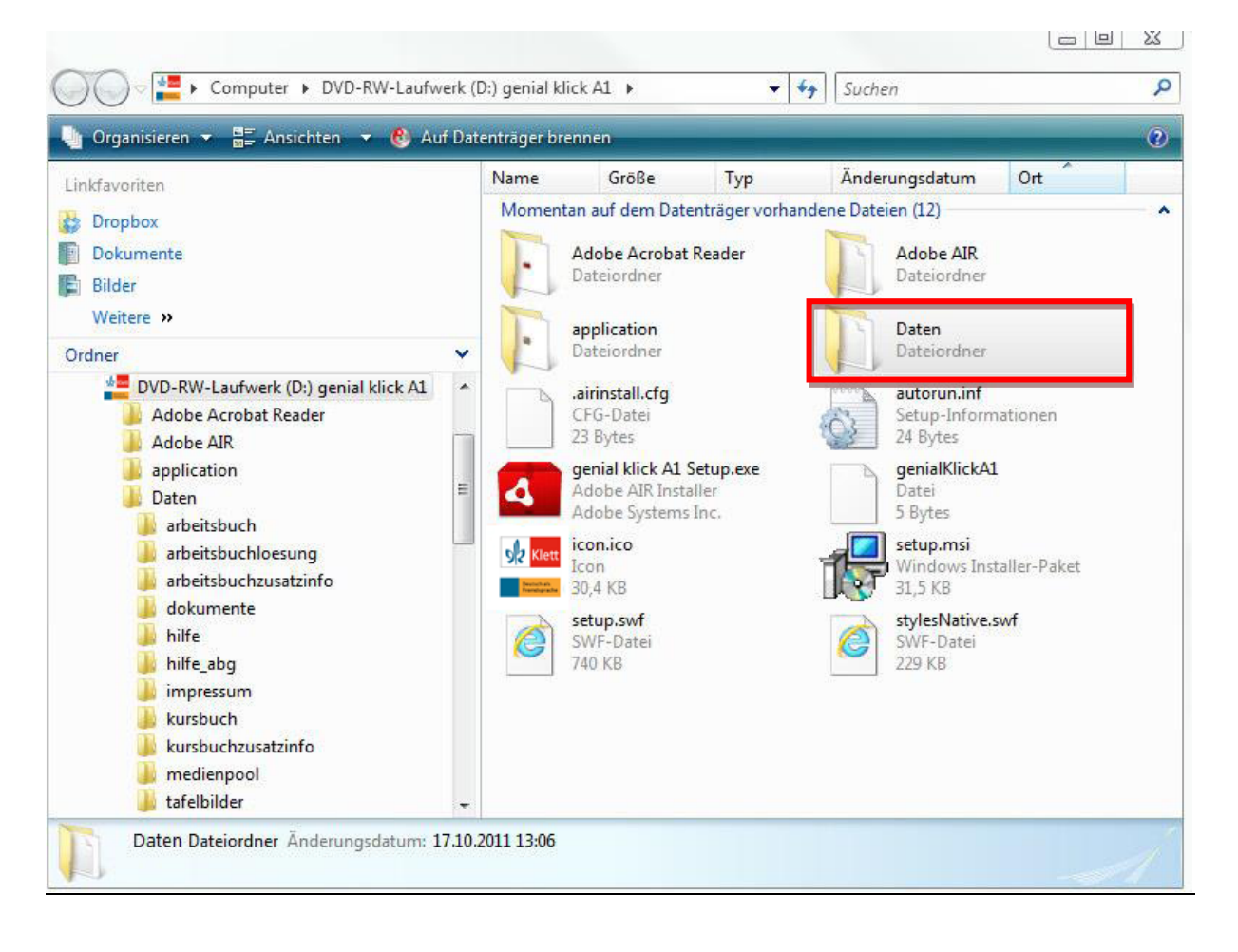

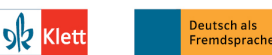

© Ernst Klett Sprachen GmbH, Stuttgart | www.klett-sprachen.de | Alle Rechte vorbehalten. Von dieser Druckvorlage ist die Vervielfältigung für den eigenen Unterrichtsgebrauch gestattet. Die Kopiergebühren sind abgegolten

ge Installationshinweise zum Digitalen Unterrichtspaket - Netzwerkversion

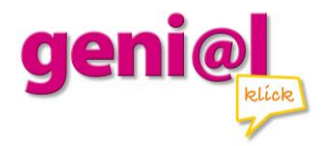

Kopieren Sie den gesamten Ordner in das Zielverzeichnis auf Ihrem Rechner oder im Netzwerk.

Starten Sie anschließend auf dem Client-Rechner, auf dem das Digitale Unterrichtspaket installiert werden soll, die Datei "genial klick A1 setup.exe" aus dem Wurzelverzeichnis der DVD-ROM. Die Installation wird nun gestartet.

Zunächst wird das Adobe AIR-Framework eingerichtet und gegebenenfalls aktualisiert.

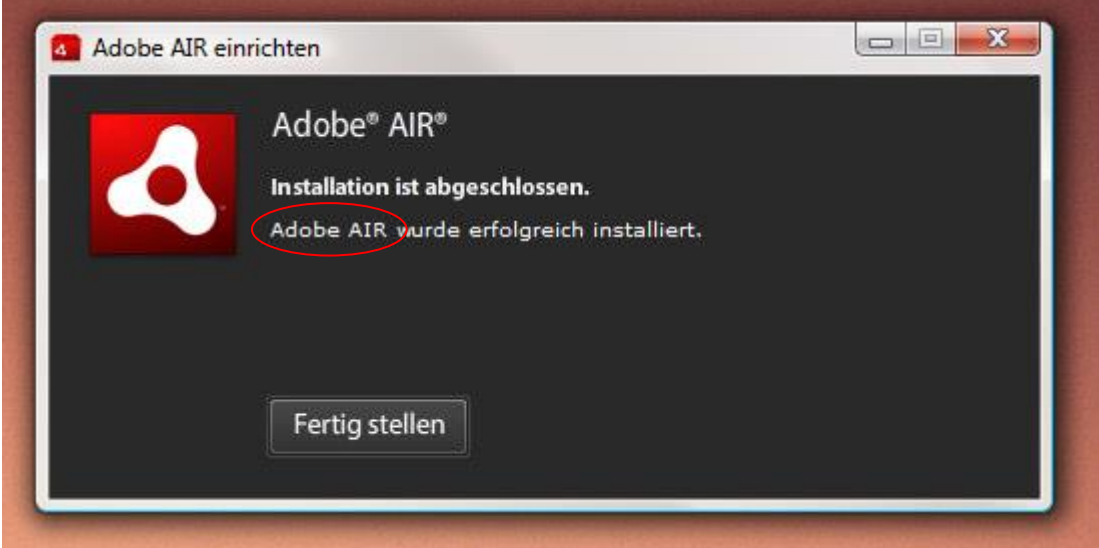

Anschließend wird die Installation des Digitalen Unterrichtspakets vorbereitet.

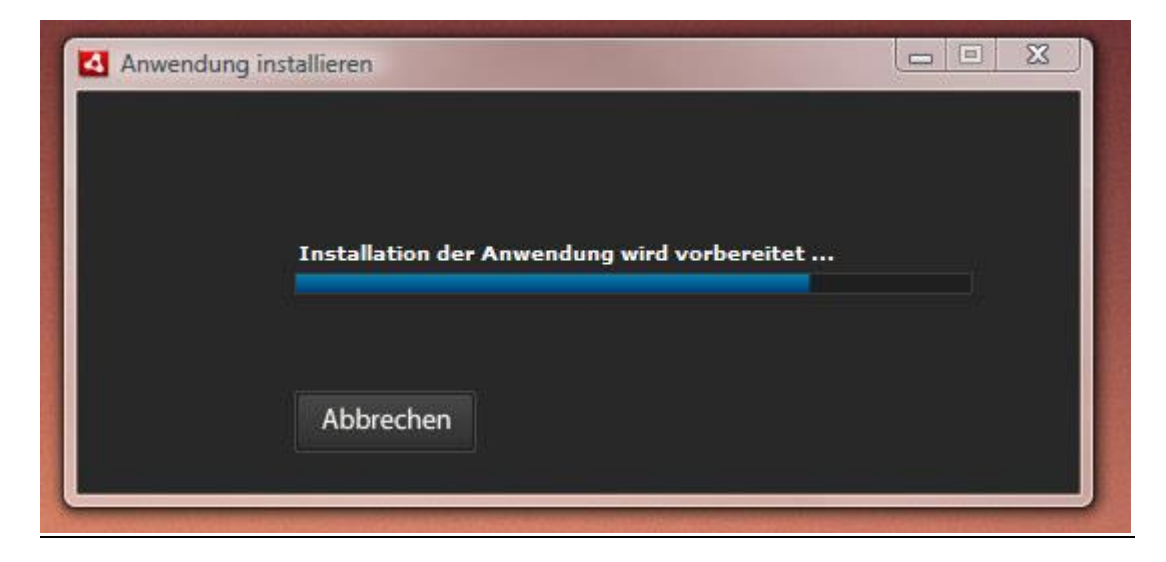

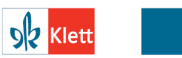

Deutsch als<br>Fremdsprache

© Ernst Klett Sprachen GmbH, Stuttgart | www.klett-sprachen.de |<br>Alle Rechte vorbehalten. Von dieser Druckvorlage ist die Vervielfältigung für den eigenen Unterrichtsgebrauch gestattet. Die Kopiergebühren sind abgegolten.

geni@l klick Installationshinweise zum Digitalen Unterrichtspaket - Netzwerkversion

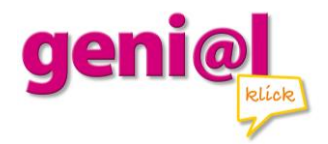

Bestätigen Sie, dass die Anwendung auf Ihrem Rechner installiert werden soll.

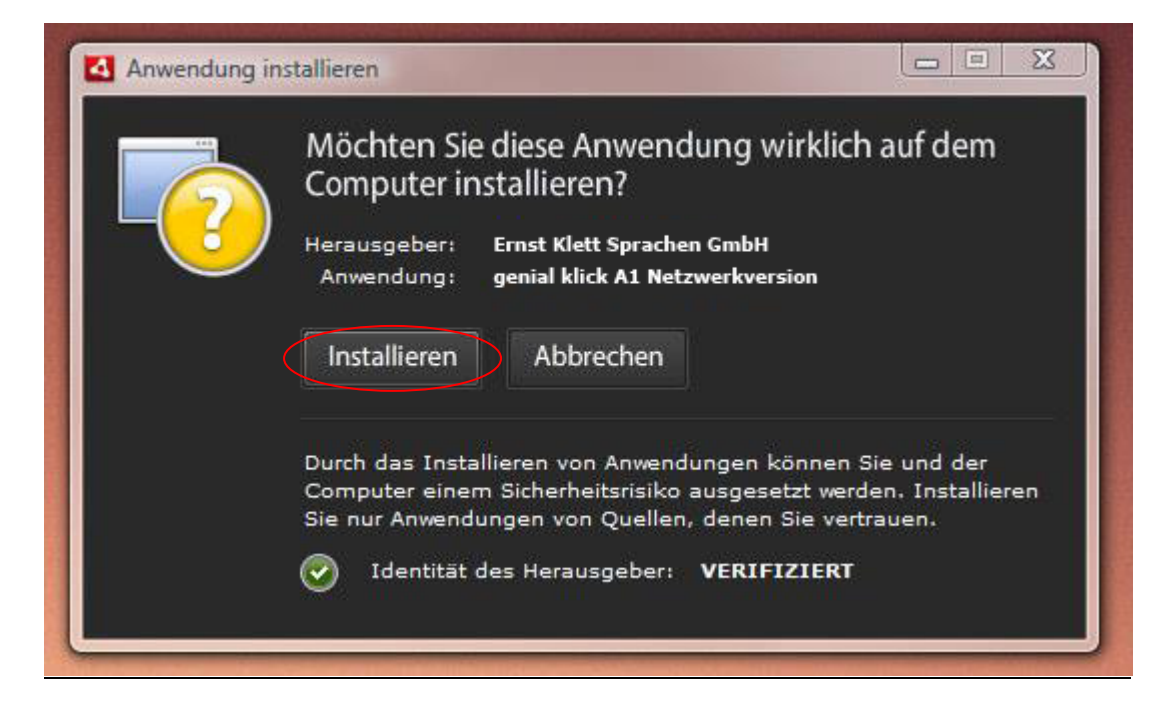

Wählen Sie anschließend den Ort auf Ihrem Rechner aus, in dem die Software installiert werden soll.

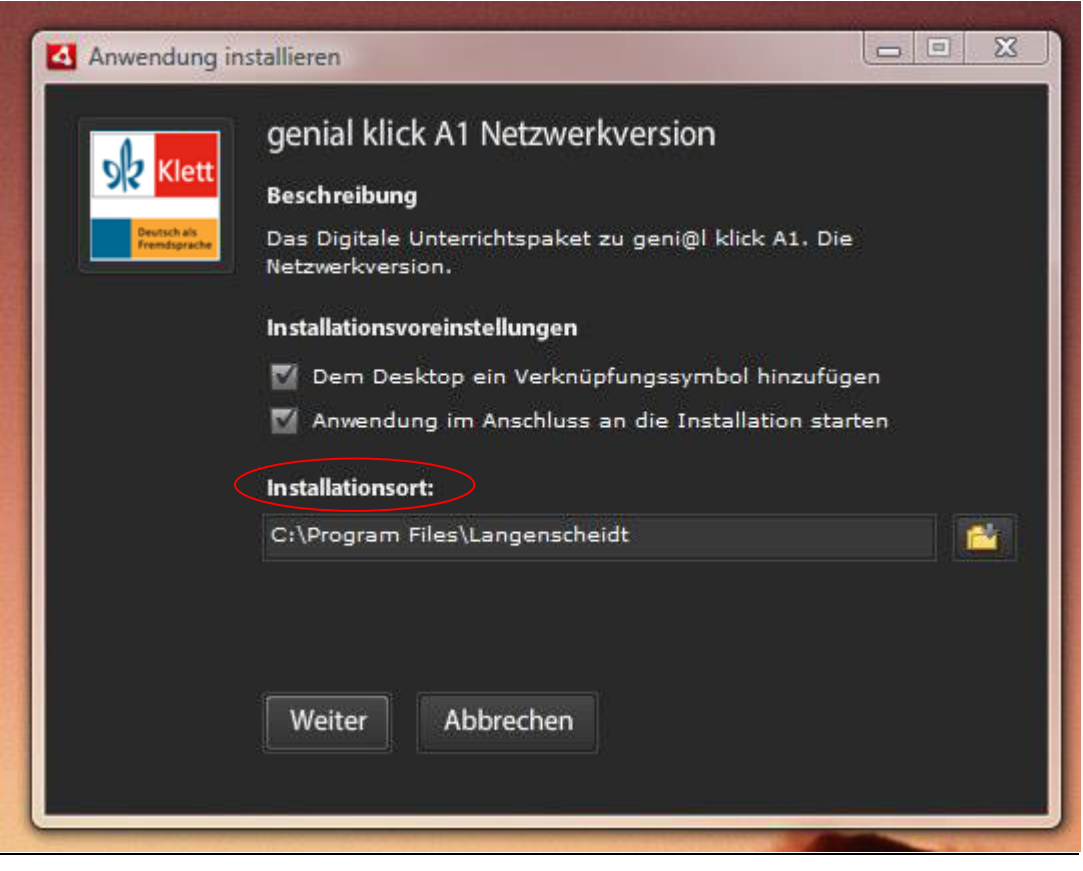

ob Klett Deutsch als<br>Fremdsprache © Ernst Klett Sprachen GmbH, Stuttgart | www.klett-sprachen.de |<br>Alle Rechte vorbehalten. Von dieser Druckvorlage ist die Vervielfältigung für den eigenen Unterrichtsgebrauch gestattet. Die Kopiergebühren sind abgegolten.

geni@l klick Installationshinweise zum Digitalen Unterrichtspaket - Netzwerkversion

Seite 3

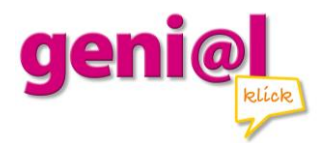

Nun wird die Anwendung installiert.

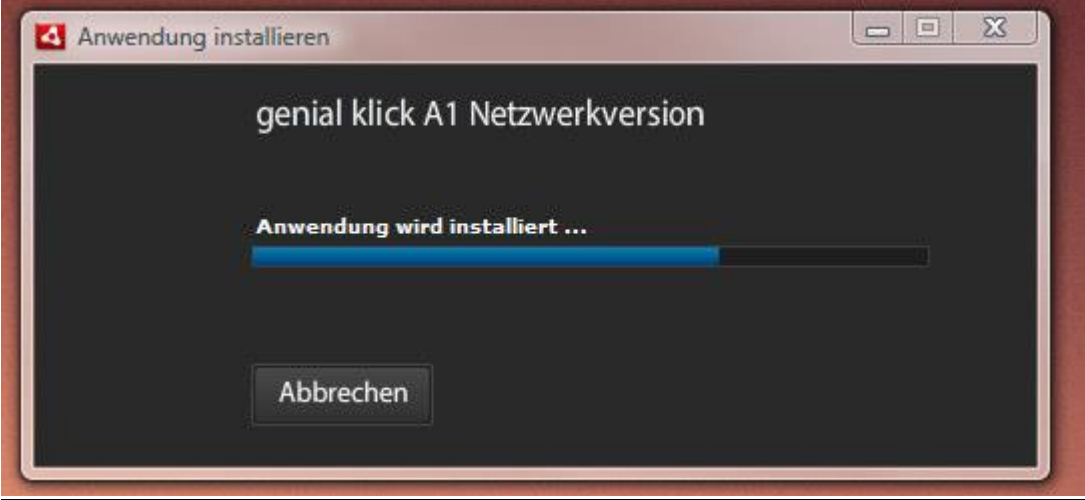

Beim ersten Start der Anwendung müssen Sie den Ort angeben, in dem Sie den Ordner "Daten" abgelegt haben.

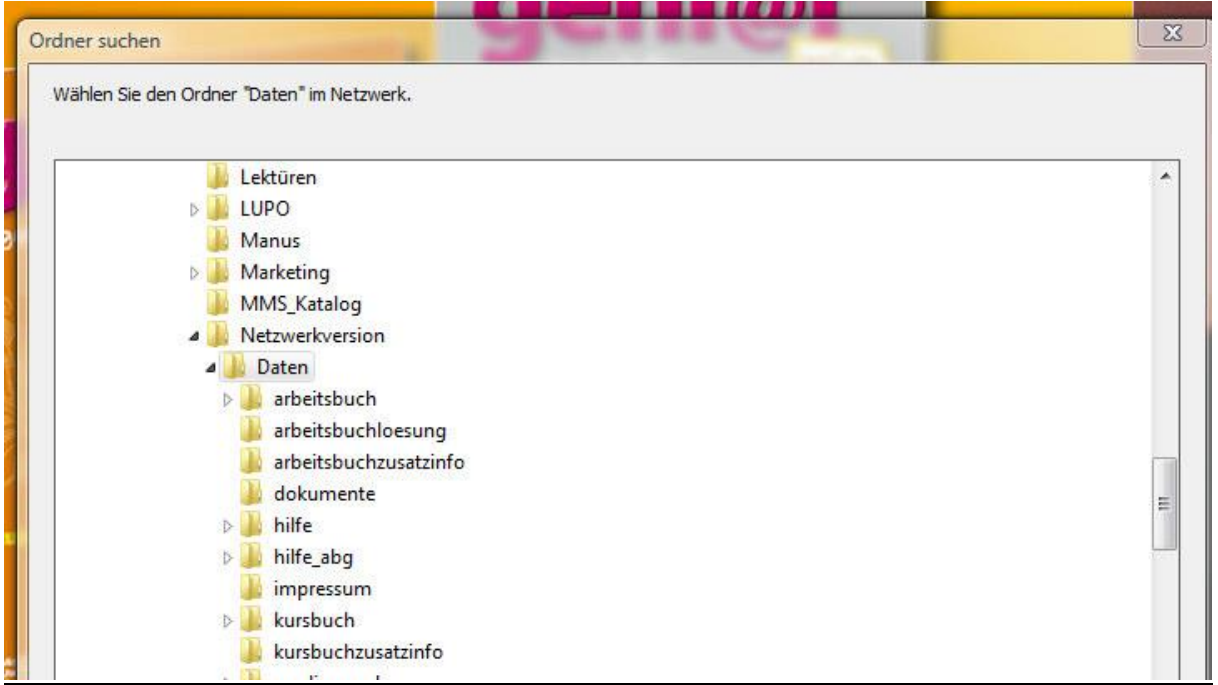

Nun steht Ihnen das Digitale Unterrichtspaket zur Verfügung.

## **Wir wünschen Ihnen viel Spaß und Erfolg beim Unterrichten mit** *geni@l klick***!**

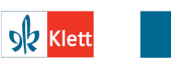

Deutsch als<br>Fremdsprache